**Міністерство культури України Харківська державна академія культури Кафедра інформаційної, бібліотечної та архівної справи**

# **МУЛЬТИМЕДІЙНІ ТЕХНОЛОГІЇ В БІБЛІОТЕКАХ**

програма та навчально-методичні матеріали до курсу для студентів спеціальності 029 «Інформаційна, бібліотечна та архівна справа»

Харків, ХДАК, 2018

УДК [004.032.6:021](477)

Друкується за рішенням ради факультету соціальних комунікацій ХДАК (протокол № 4 від 20.11.2017 р.)

Рекомендовано кафедрою інформаційної, бібліотечної та архівної справи (протокол № 6 від 02.11.2017 р.)

### **Укладачі:**

*О. Ю. Мар'їна*, канд. наук із соц. комунікацій, доцент кафедри інформаційної, бібліотечної та архівної справи

*Г. В. Шемаєва*, д-р н. із соц. ком., професор кафедри кафедри інформаційної, бібліотечної та архівної справи

Мультимедійні технології в бібліотеках: прогр. та навч.-метод. матеріали до курсу для студ. зі спец. 029. «Інформаційна, бібліотечна та архівна справа» / Харк. держ. акад. культури ; уклад. О. Ю. Мар'їна, Г. В. Шемаєва. Харків : ХДАК, 2018. 44 с.

Зміст курсу покликаний надати студентам загальне уявлення про мультимедійні технології, їх можливості та принципи використання в бібліотечній діяльності.

Навчально-методичні матеріали включають: теоретичні аспекти особливостей мультимедійних технологій; прикладні напрями освоєння мультимедійних технологій в бібліотеках; практичні заходи створення мультимедійних продуктів.

Для студентів, викладачів, аспірантів, слухачів системи підвищення кваліфікації та післядипломної освіти.

УДК [004.032.6:021](477)

© Харківська державна академія культури, 2018 © Мар'їна О. Ю., Шемаєва Г.В., 2018

**1. Програма навчальної дисципліни «Мультимедійні технології в бібліотеках».**

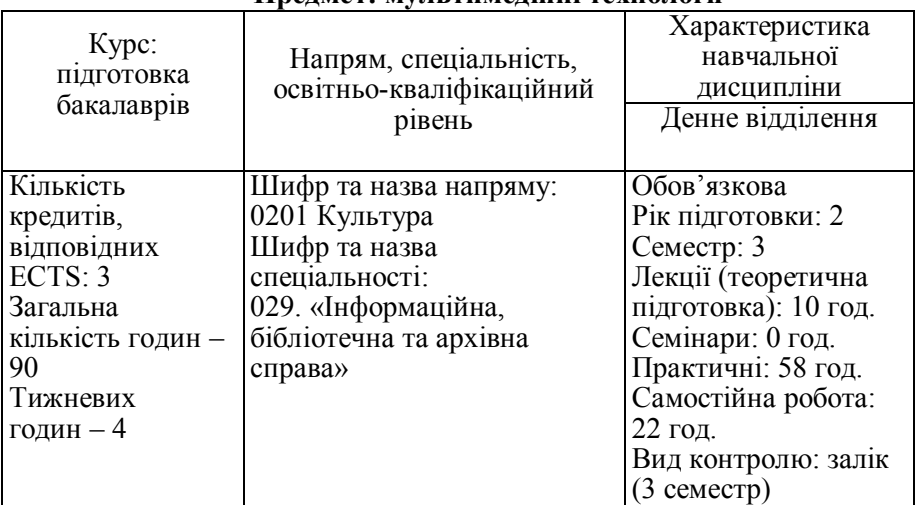

**Опис предмета навчальної дисципліни Предмет: мультимедійні технології**

**Примітка.** Співвідношення кількості годин аудиторних занять до самостійної й індивідуальної роботи для денної форми навчання становить – 68/52.

#### **Мета і завдання навчальної дисципліни**

«Мультимедійні технології в бібліотеках» – навчальна дисципліна, яка в контексті сучасних досягнень технологій та телекомунікацій формує розуміння студентами інноваційних напрямів удосконалення<br>обслуговування користувачів бібліотек шляхом освоєння обслуговування користувачів бібліотек шляхом освоєння мультимедійних технологій.

**Мета навчальної дисципліни** – формування у студентів уявлення про мультимедійні технології (ММТ), їх можливості, принципи використання в бібліотечній діяльності; напрями їх розвитку та набуття практичних навичок створення і використання продуктів і послуг на основі мультимедіа.

#### **Завдання навчальної дисципліни**:

- надати студентам загальну характеристику ММТ, розкрити особливості ММТ;
- розглянути теоретико-методологічні проблеми становлення та розвитку мультимедіа;
- ознайомити з можливостями мультимедіа;
- надати знання щодо освоєння ММТ у бібліотеках;
- розкрити характерні особливості обслуговування користувачів на засадах мультимедіа;
- ознайомити зі специфікою обліку та реєстрації мультимедійних продуктів у бібліотеках.
	- **Вимоги до знань, умінь та навичок:** У результаті вивчення дисципліни студент повинен: **Знати:**
- визначення понять «мультимедіа», «мультмедійні продукти», «мультимедійні технології»;
- еволюційні віхи розвитку ММТ;
- цільове призначення та можливості застосування мультимедіа в бібліотеках;
- напрями та можливості створення мультимедійної продукції бібліотек;
- організаційно-технологічні засади використання ММТ в бібліотеках та специфіку обслуговування за їх допомогою користувачів. **Уміти:**
- вільно орієнтуватися в основних термінах, поняттях мультимедіа;
- визначати види, типи мультимедійних продуктів;
- здійснювати проектування мультимедійного продукту;
- обирати програмне забезпечення та веб-сервіси для підготовки мультимедійних продуктів;
- застосовувати ММТ для створення презентацій, сайтів, буктрейлерів та інших продуктів;
- проводити пошук мультимедійних видань;
- обслуговувати користувачів на основі створення мультимедійних продуктів та ресурсів.

## **Мати навички:**

- обґрунтування ролі та функцій ММТ у виробничих процесах бібліотеки;
- визначення алгоритму створення мультимедійних продуктів;
- створення презентацій, сайтів, буктрейлерів та інших продуктів;
- організації обслуговування користувачів бібліотек на засадах використання ММТ;
- проведення навчання користувачів щодо використання ММТ;
- використання сучасних веб-сервісів;
- спільної роботи в цифровому медіасередовищі;
- розробки та напрацювання контенту сайту;
- створення та просування в різних медіасередовищах різноманітних мультимедійних продуктів.

**Підсумковий контроль** засвоєння знань здійснюється у формі заліку. Передбачені рубіжні етапи контролю знань у формі усного опитування, виконання практичних завдань та самостійної роботи, тестування.

#### **ТЕМАТИЧНИЙ ПЛАН КУРСУ (денне відділення)**

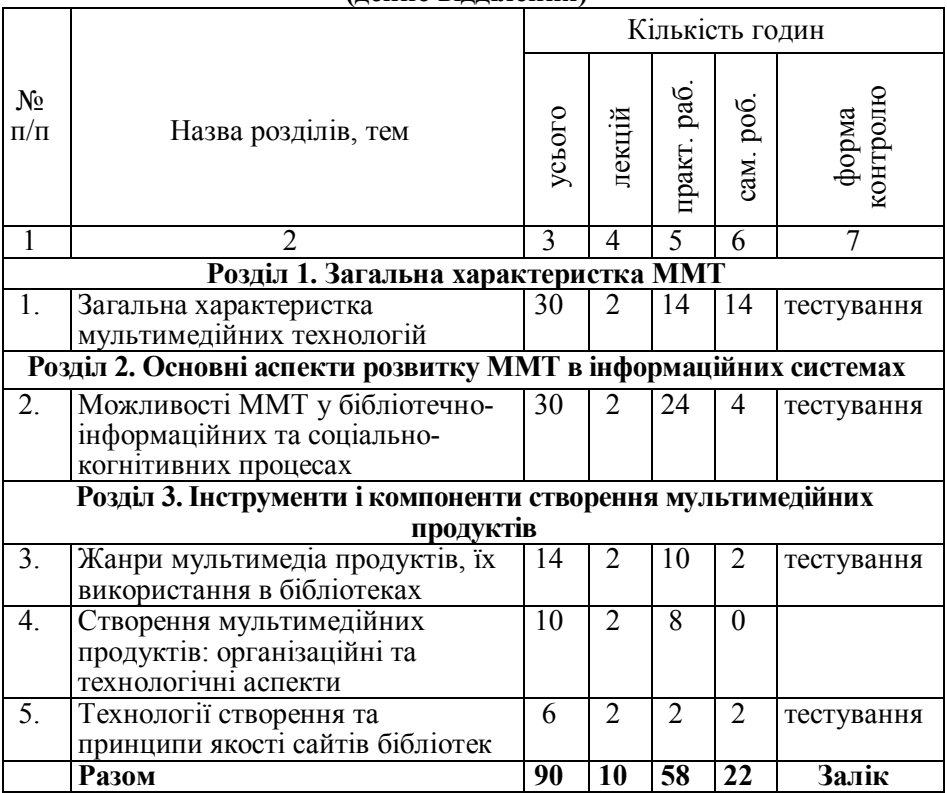

#### **Зміст курсу**

Предмет, структура, завдання курсу. Місце курсу в професійній підготовці студентів. Зв'язок з бібліотекознавством, бібліотечним виробництвом, іншими дисциплінами. Теоретична спрямованість курсу. Форми навчальної роботи. Інформаційно-бібліографічне забезпечення дисципліни.

## **Розділ 1. Загальна характеристка ММТ. Тема 1. Загальна характеристка мультимедійних технологій.**

Роль мультимедійних технологій у сучасному суспільстві. Атрибутні ознаки мультимедійних технологій, що забезпечують виконання навчальної, архівної, довідкової, популярної, естетичної, релакційної та інших функцій. Області використання мультимедіа. Визначення поняття «мультимедійні технології»: дефініції та підходи. Особливості<br>мультимедіа. Характеристика соціально-інформаційної ситуації мультимедіа. Характеристика соціально-інформаційної ситуації

виникнення мультимедіа. Диверсифікація інформаційних технологій. Історичні віхи становлення мультимедіа. Протиріччя формального та систематичного представлення пошуку інформації.

Мультимедіа як комплекс програмних і апаратних засобів, спрямованих на роботу в діалоговому режимі з різнорідними даними (графікою, текстом, звуком, відео), організованими у вигляді єдиного інформаційного середовища. Гіпертекстова природа мультимедіа Гіпертекст – система роботи з комбінаціями текстових матеріалів, гіпермедіа – система, що працює з комбінацією графіки, звуку, відео, аніманії

Форми представлення мультимедійної інформації. Розподіл носіїв інформації: традиційні, електронні, мікроносії. Технічне та програмне забезпечення для створення мультимедійної продукції. Ергономічні вимоги до застосування мультимедійних технологій. Мобільні, планшетні та інших версії медіапроектів.

**Практичне заняття: Створення віртуальної презентації засобами сервісу Prezi – 6 год.**

**Практичне заняття: Створення інтерактивної «стрічки часу» – 4 год. Практичне заняття: Створення літературної карти – 4 год.**

**Самостійна робота: Підготовка віртуальної візитної картки – 2 год.**

**Самостійна робота: Розробка інтерактивного проекту електронної енциклопедії засобами сервісу Popplet – 4 год.**

**Самостійна робота: Використання сервісів цифрової публікації – 2 год.**

**Самостійна робота: Створення мобільного застосунку – 2 год.**

**Самостійна робота: Підготовка майстер-класу з використання ММТ в бібліотеках – 4 год.**

## **Розділ 2. Основні аспекти розвитку ММТ в інформаційних системах.**

#### **Тема 2. Можливості ММТ у бібліотечно-інформаційних та соціально-когнітивних процесах**.

Мультимедіа як новий засіб комунікації: філософське та соціокультурне осмислення мультимедіа як спеціального інформаційного середовища. Подолання бер'єрів носіїв соціальної інформації. Інтегративні технології: у документалізації діяльності, інформації та знань; в актуалізації електронного ресурсу (пошукові стратегії, прагматичне забезпечення мультимедійних систем); візуалізації (збільшення/зменшення обсягів збереження інформації, зображень, «запам'ятання пройденого шляху», «закладки» тощо).<br>Мультимедійні видання у структурі біблі

Мультимедійні видання у структурі бібліотечного фонду. Особливості комплектування та обслуговування мультимедійними продуктами: реалії та перспективи. Мультимедійні продукти в мережі. Призначення та організація обслуговування у бібліотеках. Стратегії виконання бібліотечних запитів за критеріями повноти, оперативності, комфортності.

Використання мультимедійних технологій в системі освіти: від застосування мультимедіа для створення навчальних програм до формування нових засобів навчання. Завдання, режими використання. Мультимедійні технології в дистанційній освіті. Взаємодія бібліотекаря та викладача.

Робота з системами моніторингу мультимедійної інформації в мережі інтернет та соціальних медіа. Підготовка аналітичного звіту на основі спостереження за поведінкою користувачів мультимедійного ресурсу.

## **Практичне заняття: Використання ММТ в бібліотеках – 4 год.**

**Практичне заняття: Дослідження мультимедійної складової сайтів бібліотек – 4 год.**

**Практичне заняття: Використання мультимедійних технологій на порталах електронних бібліотек – 4 год.**

**Практичне заняття: Створення «Віртуального музею книги» на платформі Wix.com – 8 год.**

**Практичне заняття: Використання мультимедійних асистивних технологій на сайтах бібліотек – 4 год**

**Самостійна робота: Інфографіка: можливості використання на бібліотечних ресурсах – 4 год.**

#### **Розділ 3. Інструменти і компоненти створення мультимедійних продуктів.**

## **Тема 3. Технології створення та принципи якості сайтів бібліотек.**

Створення бібліотечного веб-сайту: наука та мистецтво. Сайти бібліотек: види, призначення, місія, право власності. Організація сайтів та веб-сторінок, критерії та поради. Принципи якості сайтів бібліотек: прозорість, ефективність для користувачів, доступність, підтримка та актуалізація, орієнтування на потреби користувача, реактивність,<br>багатомовність, сумісність, керованість, збереження. Принципи багатомовність, сумісність, керованість, збереження. Принципи ефективності сайту бібліотеки: релевантність та відбір матеріалів, точність простота використання, кольорова гама та дизайн веб-сайту, навігаційні принципи. Аналіз веб-сайту: критерії та контрольні характеристики. Заходи щодо підвищення якості веб-сайту.

Онлайн конструктори сайтів як прості та зручні інструменти для створення та підтримки в актуальному стані веб-сайта. Технології організації колективного редагування контенту, розміщеного в мережі. Системи управління контентом. Принципи створення мультимедійних ресурсів. Просування сайтів бібліотек з використанням сервісів вікі, краудсорсинг-платформ, блог-платформ, спільнот в соціальних медіа.

**Практичне заняття: Розробка проекту колективного сайту «Мультимедійні технології в бібліотеках» – 4 год.**

**Практичне заняття: Створення сторінок сайту, наповнення контенту – 2 год.**

**Практичне заняття: Створення форм зворотнього зв'язку з користувачем – 2 год.**

**Практичне заняття: Підготовка інструментів просування сайту – 2 год.**

**Самостійна робота: Порівняльний аналіз платформ Wix.com та GoogleSites – 2 год.**

#### **Тема 4. Жанри мультимедіа продуктів, їх використання в бібліотеках.**

Класифікація мультимедійних продуктів за: цільовим призначенням, ступенем аналітико-синтетичної обробки інформації, періодичністю, структурою, суспільним призначенням, технологією розповсюдження, характером взаємодії з користувачем тощо. Визначення жанрів.

Асортимент мультимедійних продуктів в бібліотеках: формування, застосування, організація доступу. Мультимедійні ігри, енциклопедії, довідники, презентації, інтерактивні книжки, віртуальні книжкові виставки, віртуальні полиці, мультимедійні енциклопедії, віртуальні тури, панорами, екскурсії, буктрейлери, веб-конференції, вебінари тощо. Використання технологій онлайн-ігор в практиці роботи бібліотек.

Інфографіка як інструмент візуалізації інформації: визначення поняття, історія виникнення, цілі використання та сфери застосування. Інфографіка як графічний спосіб подачі інформації, даних і знань. Особливості інфографіки як інструменту візуалізації: графічні об'єкти, асоціативно пов'язані з представленою інформацією або є графічним виразом напрямків зміни представлених даних; корисне інформаційне навантаження, барвисте подання, виразне й осмислене уявлення теми. Різновиди інфографіки: статична, динамічна, аналітична, новинна, інфографіка реконструкції. Складові успіху використання інфографіки в мультимедійній продукції. Технологічні засади створення інфографіки. Сервіси та інструментарій для створення інфографіки. Принципи створення, етапи підготовки об'єктів інфографіки. Мережеві сервіси для підготовки та публікації інфографіки.

**Практичне заняття. Буктрейлер: особливості створення та просування – 8 год.**

**Тема 5. Створення мультимедійних продуктів: організаційні та технологічні аспекти.**

Проектування мультимедійного продукту: визначення мети, структури. Технологічна схема створення мультимедійного продукту. Вимоги до проекту створення мультимедійного продукту. Дизайнерський підхід до проектування мультимедійного проекту. Поняття юзабіліті.

Програмне забезпечення для опрацювання мультимедійних даних. Технології створення та публікації в мережі мультимедійних продуктів. Онлайн-сервіси та середовища для публікації мультимедійних матеріалів (блогохостинги, фото- і відеохостінги, сервіси цифрової публікації).

Технології роботи із зображенням. Цифрова фотографія. Технології зйомки, програми обробки: локальні та мережеві. Платформи для публікації: фотохостинги, фотобанки. Створення відеопідкастів.

Цифрове аудіо. Специфіка використання звуку в мультимедіа продуктах. Методи синтезу звуку. Формати звукових файлів. Технології роботи із звуком. Обладнання, необхідне для запису аудіо. Аудіопідкасти, створення веб-радіостанції. Сервіси для створення та публікації в мережі слайд-шоу і аудіослайдшоу.

Цифрове відео. Технологічні засади створення відеофільмів: формати, кодеки, особливості одержання, зберігання та представлення відеоінформації, способи відеомонтажу, робота з комплексом відеофрагментів, аудеофрагментів, ефектів, кліпів, підкастів. Програми відеомонтажу: локальні і мережеві. Платформи для публікації відео відеохостинги. Підтримка авторської діяльності.

Анімація. Фізіологічний аспект зорового сприйняття руху. Види анімації. Програмне забезпечення та веб-платформи для створення анімованих сцен.

Геолокаційні сервіси і мультимедійні проекти на їх основі. Онлайн сервіси для організації голосувань і тестів. Програми для вебінарів та веб-конференцій.

**Практичне заняття: Підготовка віртуальної полички засобами Calameo – 2 год.**

**Самостійна робота: Створення віртуальної книжкової виставки з використанням QR-кодів – 2 год.**

## **2. МЕТОДИЧНІ РЕКОМЕНДАЦІЇ ДО ПРАКТИЧНИХ ЗАНЯТЬ, САМОСТІЙНОЇ РОБОТИ СТУДЕНТІВ.**

## **Розділ 1. Загальна характеристка ММТ.**

**Тема 1. Загальна характеристка мультимедійних технологій.**

**Практичне заняття: Створення віртуальної презентації засобами сервісу Prezi – 6 год.**

**Мета:** набуття навичок використання хмарного сервісу та нелінійних мультимедійних презентацій.

**Ресурси:** сервіс Prezi (https://prezi.com).

**Матеріали до роботи:** Prezi – хмарний засіб створення нелінійних мультимедійних презентацій та віртуальних історій, який базується на гнучкому використанні презентаційного полотна. На відміну від звичних презентацій PowerPoint, у цьому середовищі можна створити цікаві нелінійні мультимедійні документи з нестандартними анімаційними

переходами між слайдами. Обравши один із шаблонів, потрібно заповнити його інформацією, додати тексти та зображення. При показі презентації переходи між слайдами відбуваються за траекторією відповідно до логіки застосованого шаблону: перегортання сторінок книги, перехід у різні кімнати приміщення, проходження звивистого шляху, стрибання сходинками тощо. Це робить презентацію більш привабливою, дозволяє подати ідеї більш творчо та продуктивно. Важливою перевагою цього сервісу є можливість групової роботи над документом.

#### **Завдання:**

1. Зареєструватись на сервісі https://prezi.com та розпочати створення презентації на тему «Мультимедіа в сучасному суспільстві».

2. Після реєстрації у сервісі створення мультимедійних презентацій Prezi, перейти у режим створення нової презентації та обрати шаблон, бажано, тематично близький до майбутнього документа, після чого клацнути Use Template (Використати шаблон).

3. У вікні, що з'явилося оглянути робочу область, яка займає центральну частину вікна, а ліворуч – панель слайдів, що нагадує режим роботи у програмі PowerPoint. У верхній частині вікна оглянути панель інструментів, котра містить лише кілька кнопок: показ презентації, скасування операцій, збреження документа; кнопки вибору графічних елементів оформлення, вставки об'єктів та обирання теми оформлення, а також групу меню налаштувань, спільного використання документа та виходу з режиму редагування.

4. На слайдах, згенерованих при виборі шаблону уже є деякі стандартні текстові та графічні елементи, кожен з яким потрібно змінити відповідно до теми своєї презентації. Потрібно клацнути на об'єкті та ввести бажаний текст. Подвійне клацання створює нову текстову рамку. Для простоти та єдності оформлення всі написи можуть належати до однієї з трьох категорій: заголовки (*Title*), підзаголовки (*Subtitle*) та звичайний текст (*Body*). Кожна із категорій має власні налаштування зовнішнього вигляду, які можна змінити за допомогою кнопки вибору теми оформлення. Варто зауважити, що у деяких темах можуть не підтримуватись кириличні шрифти – вийти із ситуації допоможе редагування обраної теми (*Customize Current Theme*…).

5. Для редагування теми відкривається вікно майстра тем, який може працювати у звичайному (*Wizard*) та складнішому (*Advanced*) режимах. При цьому можна змінити кольори, зображення, шрифти та графічні елементи оформлення поточної теми. Завершивши редагування, потрібно підтвердити зміни клацанням кнопки *Done*.

6. У меню вставки доступні можливості додавання мультимедіа до слайду у вигляді зображень (завантажених з комп'ютера чи веб-адреси), графічних символів, діаграм, відео-роликів, фонової музики чи звукового супроводу, посилання на файл чи презентацію PowerPoint. Вставлені об'єкти можна нахиляти, виконувати базове графічне редагування,

змінювати розміри та розташування тощо. Кнопки виконання цих операцій з'являються при клацанні на об'єкт.

7. Подвійне клацання на номері слайду переводить роботу в режим редагування переходів між слайдами. Можна змінити кількість слайдів (переходів між об'єктами показу), а також скорегувати шляхи переходу.

8. Клацнувши зірочку поряд із номером слайда можна задати анімаційні ефекти для вмісту цього слайда. Клацання на плюсиках ліній переходів дозволяє додати слайди, як додаткові кадри показу презентації – для цього потрібно перетягнути плюсик на відповідний об'єкт, і для нього утворюється новий слайд. Після завершення редагування траекторій потрібно клацнути кнопку *Done*.

Кожен зі слайдів може оформлюватись за допомогою певного макету, вибір якого відкриває клацання першої центральної кнопки панелі інструментів. Тут доступні рамки різних форм із наповненням у вигляді текстових та графічних об'єктів слайду. Також можна додати графічні примітиви для оздоблення презентації.

Якщо використати можливість імпорту раніше створеної презентації PowerPoint, з'являється меню вибору варіантів переходів між слайдами – цей процес дозволяє швидко додати до традиційної презентації траекторії переходів сервісу Prezi.

9. Презентації Prezi зберігаються онлайн у хмарі, також можна поділитись відповідним посиланням через соціальні мережі. Є функція експорту файлу з результатом роботи для показу в режимі оффлайн (без доступу до Інтернету) – *Download as portable prezi*. При цьому створюється папка з програвачем та файлом флеш-ролика презентації. Можна також зберегти свою презентацію у форматі PDF.

Цікавою фукцією є віддалений показ презентації (*Present remotely*): потрібно переслати отримане посилання глядачам, і розпочати показ презентації на своєму комп'ютері. До 30 користувачів зможуть переглядати презентацію синхронно із доповідачем.

10. Завершити створення презентації та за можливості опробувати режим віддаленого показу презентації. Надіслати посилання на презентацію викладачу.

*Література: 1, 20 .*

## **Практичне заняття: Створення інтерактивної «стрічки часу» – 4 год.**

**Мета:** набути навичок створення інтерактивних хронологічних стрічок.

**Ресурси:** http://www.myhistro.com/, https://www.tiki-toki.com/, http://www.timetoast.com/, http://www.capzles.com/, https://www.preceden.com, http://timeline.knightlab.com/, http://ww12.whenintime.com/.

#### **Завдання:**

1. Обрати об'єкт представлення у вигляді інтерактивної хронологічної стрічки: біографію письменника, хронологічний сюжет

книги, історію установи (наприклад бібліотеки), хронологію окремої істиричної події, або ін.

2. Відібрати матеріал, що буде представлений на часовій шкалі.

3. Зареєструватися на одному із запропонованих сервісів.

4. За допомогою функціоналу обраного сервісу інтегрувати інформацію з різних джерел (відео, аудіо, зображення, тексти, посилання та ін.) та представити її у візуально єдиній цілісній картині.

5. Зберегти отриманий результат та надіслати посилання на «стрічку часу» викладачу.

*Література: 1, 25.*

## **Практичне заняття: Створення літературної карти – 4 год.**

**Мета:** набути навичок підготовки бібліотечних продуктів на основі геоінформаційних сервісів.

**Ресурси:** Google Maps:

https://www.google.com.ua/maps/@50.0205716,36.3697427,15z

## **Завдання:**

1. Ознайомитись з прикладами літературних мап:

- Інтерактивна меморіальна карта «В. І. Вернадський. Пам'ятні місця»: https://www.google.com/maps/d/viewer?ll=49.4395570000 00036%2C31.333008000000063&spn=10.005952%2C18.676758&hl=ru&t=m&ms a=0&z=5&source=embed&ie=UTF8&mid=1kd7B7EaME0s0B\_WBE6OlerVhsOw

- The Literary Map of Brooklyn (літературна мапа Брукліна): https://www.bklynlibrary.org/map/literary/.

- Литературная карта Воронежской области: http://lk.vrnlib.ru/.

- Литературная карта Британии: https://izi.travel/ru/28ac-literaturnayakarta-britanii/ru.

2. Розробити власний проект «Інтерактивної літературної карти України», у якому кожен регіон буде представлений відомою книгою, даними про українських літераторів та/або іншою інформацією.

3. Зареєструватися на сервісі Google Maps або увійти у власний акаунт за допомогою кнопки «Sign in» у верхньому правому кутку головної сторінки Google.

4. Для створення мапи: перейти на головну сторінку Google Maps. Натиснути посилання «My places»; з варіантів, які з'являються, обрати «Create New Map». За допомогою доступних текстових меню ввести назву карти та її короткий опис. Вибрати опцію, щоб зробити мапу публічною.

5. Додати мітки на карту: збільшити свою мапу до розмірів, що дозволяють чітко бачити місце, яке потрібно позначити. Натиснути кнопку «Placemark tool», потім натиснути на місце на карті. У вікні, що з'являється дати мітці заголовок і короткий опис. За потреби мітки пізніше можна видалити, натиснувши на них та вибравши «Delete» у вікні.

6. Додати фотографії або відео на мапу. В полі «Description» кожної мітки, лінії або форми вставити медіа: для цього натиснути на кнопку «Image» над полем «Description», ввести URL зображення. Вбудувати відео можна за допомогою сервісу YouTube: для цього потрібно ввести його URL.

7. Зберегти мапу: натиснути кнопку «Done» на лівій панелі. За потреби пізніше можна повернутися до редагування карти через меню «My places».

8. Встроїти «Інтерактивну літературну карту України» на робочий сайт за допомогою функції «Вставка».

9. Продемонструвати викладачеві результати виконання завдання. *Література: 1, 19, 25.*

## **Самостійна робота: Підготовка віртуальної візитної картки – 2 год.**

**Мета:** отримати навички створення віртуальної візитівки для особи або установи.

**Ресурси:** http://identyme.com.

#### **Завдання:**

1. Зареєструватися на сервісі Іdentyme.

2. Користуючись функціоналом серсвісу створити онлайн-візитку:

- додати фото;

- вказати ім'я (назву установи), дату народження (створення установи), адресу, контактні дані, адреси сайту (сайтів), канали в месенджерах;

- додати посилання на всі соціальні профайли: скайп, соціальні мережі, блог;

- створити коротке резюме;

- імпортувати контакти з поштового клієнта;

- організувати професійне портфоліо: розмістити зображення з прикладами робіт або продуктів;

- обрати дизайн візитівки;

- зберегти та скачати візитівку.

3. Представити в електронному вигляді отриманий результат викладачу.

*Література: 1.*

**Самостійна робота: Розробка інтерактивного проекту енциклопедії засобами сервісу Popplet – 4 год.**

**Мета:** набути навичок використання сервісів створення інтелект-карт.

**Ресурси:** сервіс Popplet – https://popplet.com/.

## **Завдання:**

1. Обрати енциклопедичне видання, що стане основою інтерактивного проекту.

2. Визначити основні розділи, підрозділи видання, скласти попередню схему його ілюстрації.

3. Зареєструватися на сервісі Popplet.

4. Для створення нової дошки натиснути кнопку зліва в меню «make new popplet».<br>5. Розпочати

створення інтерактивного проекту енциклопедії: розміщювати замітки потрібно подвійним клацанням миші на будьякому вільному місці дошки. Замітка може містити текстовий матеріал, графічний (графіка, фотографії), відео, посилання на ресурси. Кількість заміток не обмежена. Мультимедійні елементи можна додавати як з власного комп'ютера, так і з відомих Інтернет-сервісів.

6. Інтерактивний проект енциклопедії має відбивати основні розділи та підрозділи, персоналії, поняття, відображені в друкованому екземплярі та додатково супроводжуватись матеріалами зі сторонніх ресурсів бібліотек, музеїв, архівних установ, електронних енциклопедій та ін. Наприклад:

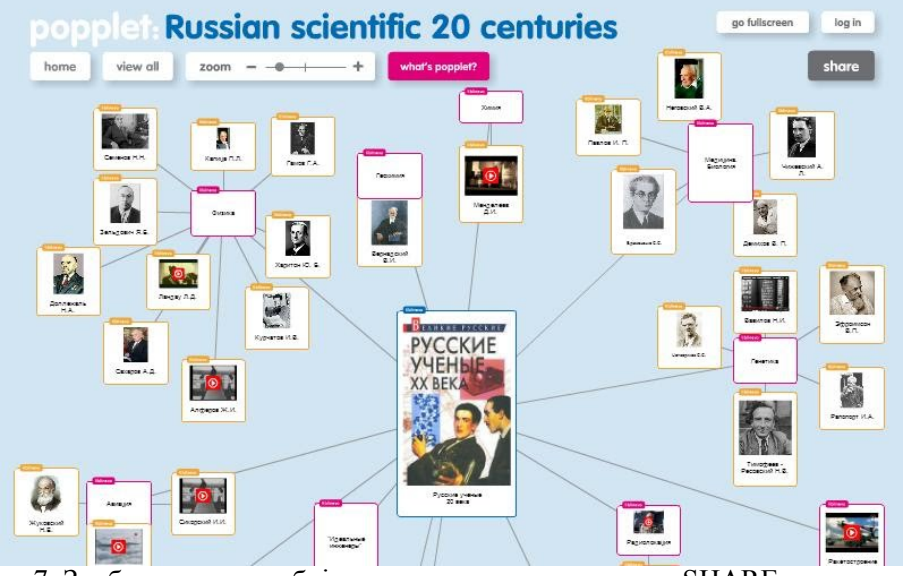

- 7. Зробити дошку публічною за допомогою кнопки SHARE.
- 8. Зберегти дошку, натиснувши кнопку Save.

9. Надіслати викладачу адресу завершеного проекту.

*Література: 1, 25.*

## **Самостійна робота: Використання сервісів цифрової публікації – 2 год.**

**Мета:** набути навички використання сервісів цифрової публікації. **Завдання:**

1. Ознайомитись з сервісами цифрової публікації: http://ru.calameo.com/, http://www.slideshare.net, http://www.flipsnack.com/.

2. Зареєструватись на ресурсах.

3. Скористатись функціями порталів для публікації різноманітних матеріалів.

4. Здійснити порівняльний аналіз сервісів. Зазначити позитивні та негативні аспекти цифрової публікації.

5. Результати викласти в електронній формі та надати звіт викладачу. *Література: 1, 19.*

## **Самостійна робота: Створення мобільного застосунку – 2 год.**

**Мета:** ознайомитись з особливостями підготовки мобільних додатків. **Ресурси**: https://www.appsgeyser.com/, https://www.theappbuilder.com/,

https://mobincube.com/, http://www.appsbar.com/.

#### **Завдання:**

Створити мобільний застосунок для вітчизняної бібліотеки (наприклад, бібліотеки ХДАК):

1. Обрати бібліотеку та напрямок її веб-діяльності, який має бути ефективно підтриманий мобільним застосунком.

2. Зареєструватись на відповідному сервісі та здійснити створення мобільного додатку.

3. Випробувати мобільний додаток самостійно та запропонувати його членам академічної групи та викладачу.

*Література: 5, 19.*

## **Самостійна робота: Підготовка майстер-класу з використання ММТ в бібліотеках – 4 год.**

**Мета:** отримати навички розробки методичних матеріалів.

#### **Завдання:**

1. Ретельно підійти до вибору теми майстер-класу з використання ММТ в бібліотеках.

2. Визначити та чітко окреслити мету методичної розробки.

3. Вивчити літературу, методичні посібники, позитивний досвід з вибраної теми.

4. Скласти план і визначити структуру майстер-класу.

5. Підготувати змістовну частину майстер-класу.

6. Забезпечити наочність, підготувавши за темою майстер-класу презентацію.

7. Всі матеріали представити викладачу в електронному вигляді. *Література: 5, 8, 19, 24, 26, 28, 29.*

## **Розділ 2. Основні аспекти розвитку ММТ в інформаційних системах Тема 2. Можливості ММТ у бібліотечно-інформаційних та соціально-когнітивних процеса.**

**Практичне заняття: Використання ММТ в бібліотеках – 4 год.**

**Мета:** ознайомитись з особливостями застосування ММТ бібліотеками різних типів та видів.

## **Завдання:**

1. Здійснити аналіз сайтів вітчизняних та зарубіжних біблотек національного та регіонального рівнів, спеціалізованих, бібліотек ВНЗ, дитячіх тощо.

2. Встановити наявність асортименту мультимедійних продуктів у бібліотеках (мультимедійні ігри, довідники, презентації, інтерактивні книжки, мультимедійні енциклопедії, віртуальні книжкові виставки, віртуальні полиці, віртуальні тури, панорами, екскурсії, буктрейлери тощо); з'ясувати особливості формування, застосування, організації доступу до них тощо.

3. Визначити основні жанри мультимедійних продуктів за: цільовим призначенням; ступенем аналітико-синтетичної обробки інформації; періодичністю; структурою; суспільним призначенням; технологією розповсюдження; характером взаємодії з користувачем тощо.

4. Обгрунтувати необхідність використання ММТ в практичній діяльності бібліотек різних типів та видів.

5. Підготувати та представити в електронному вигляді доповідь щодо передового досвіду використання мультимедійних технологій бібліотеками.

*Література: 1, 5, 6, 8, 19 .*

**Практичне заняття: Дослідження мультимедійної складової сайтів бібліотек – 4 год.**

**Мета:** ознайомитись з особливостями застосування ММТ у вебпроектах бібліотек.

## **Ресурси:**

Національна Парламентська бібліотека України: http://nplu.kiev.ua/ Національна бібліотека України ім. В. Вернадського:

http://www.nbuv.gov.ua/

Національна бібліотека України для дітей: http://www.chl.kiev.ua/.

Кіровоградська обласна універсальна наукова бібліотека

ім. Д. І. Чижевського: http://library.kr.ua/.

Бібліотека Конгресу США: https://www.loc.gov/.

Нью-Йоркська публічна бібліотека: http://www.nypl.org/

Національна бібліотека Франції: http://www.bnf.fr/fr/acc/x.accueil.html.

Національна бібліотека Італії: http://www.bncrm.beniculturali.it/.

## **Завдання:**

1. Здійснити огляд 20 веб-проектів бібліотек запропонованих та обраних самостійно: сайтів, електронних бібліотек, цифрових лабораторій та ін.

2. Проаналізувати ефективність веб-проектів бібліотек за такими критеріями: прозорість, підтримка, доступність, орієнтація на користувача, реактивність, багатомовність, сумісність, керованість, дизайн.

3. Встановити наявність мультимедійних форм подання інформації.

4. Оцінити ефективність застосування ММТ у веб-проектах бібліотек:

- визначити основні напрями використання ММТ у веб-проектах бібліотек (створення мультимедійної продукції, реклама, моделювання поведінки користувачів, …);

- скласти повний перелік мультимедійних форм представлення інформації на сайтах та у веб-проектах бібліотек (презентації, слайдери, відео-подкасти та ін.).

5. Здійснити порівняльний аналіз застосовуваності ММТ на сайтах вітчизняних та зарубіжних бібліотек. Підготувати доповідь щодо ефективності та перспектив розвитку сайтів українських бібліотек на основі широкого застовування ММТ.

*Література: 3, 7, 9, 19 .*

#### **Практичне заняття: Використання мультимедійних технологій на порталах електронних бібліотек – 4 год.**

**Мета:** ознайомитись з особливостями застосування ММТ у проектах цифрових бібліотек.

**Ресурси:**

Archives Portal Europe: https://www.archivesportaleurope.net/

Bibliotheken, Archiven und Museen: http://www.bam-portal.de/

Deutsche Digitale Bibliothek: https://www.deutsche-digitale-bibliothek.de/ Culturaitalia: http://www.culturaitalia.it/

Scottish Cultural Resources Access Network: http://www.scran.ac.uk/ Hispana:

http://hispana.mcu.es/es/estaticos/contenido.cmd?pagina=estaticos/presentacion The European Library: http://www.theeuropeanlibrary.org/tel4/

Europeana: http://www.europeana.eu/portal/

World Digital Library (WDL): https://www.wdl.org/ru/

Gallica: http://gallica.bnf.fr/

Trove: http://trove.nla.gov.au/

## **Завдання:**

1. Здіснити огляд зарубіжних порталів електронних бібліотек, які надають відкритий доступ до різнопланової цифрової інформації про об'єкти культурної, наукової та цифрової спадщини, що зберігаються в бібліотеках, музеях, архівах та інших соціокомунікаційних структурах.

2. Визначити основні напрямки використання ММТ на порталах бібліотек.

3. Скласти повний перелік мультимедійних об'єктів на порталах електронних бібліотек.

4. Підготувати коротку доповідь щодо передового досвіду використання ММТ на порталах електронних бібліотек.

*Література: 1, 5, 18, 19, 28.*

**Практичне заняття: Створення «Віртуального музею книги» на платформі Wix.com – 8 год.**

**Мета:** ознайомитись з особливостями створення сайту на HTML5 за допомогою інструментів drag-and-drop.

**Ресурси**: платформа Wix.com: https://ru.wix.com/

**Завдання:**

1. Обрати книгу, що стане основою для ресурсу «Віртуальний музей книги». Підібрати матеріали: тексти книги (можливо перевидання, переклади та ін.), зображення (фото, ілюстрації) та ін.

2. Зареєструватись або увійти на платформу за допомогою акаунтів у соціальних медіа Facebook або Google+.

3. Обрати шаблон сайту в залежності від його тематичного спрямування. Створити сайт.

4. Увійти до створеного сайту та здійснити його редагування:

- створити та наповнити сторінки, додавши текст, зображення, відео, анімацію, елементи векторної графіки, аудіо-треки;

- відредагувати дизайн: змінити фон сайту, сторінок, футеру та ін.;

- підключити лічильник відвудувань, форм зворотного зв'язку;

- скористатися інтерактивними формами створення презентацій, слайдерів, галерей, промобоксів, інтерактивних кнопок та ін.

- підключити блог та додати перший пост;

- супроводити текст на сторінках сайту плагінами рекомендацій для синдикації контенту в основних соціальних медіа.

5. Відредагувати мобільну версію сайту.

6. Перевірити контент сайту та опублікувати його.

7. Веб-адресу сайту надіслати викладачу.

*Література: 7, 9 .*

## **Практичне заняття: Використання мультимедійних асистивних технологій на сайтах бібліотек – 4 год.**

**Мета:** ознайомитись з особливостями застосування асистивних технологій на бібліотечних сайтах.

## **Ресурси:**

національна бібліотека Макао: https://www.library.gov.mo/en,

національна бібліотека Канади (Квебек): http://www.banq.qc.ca/accueil/,

національна бібліотека Бразилії: https://www.bn.gov.br/,

національна бібліотека Ізраїлю:

http://web.nli.org.il/sites/nli/hebrew/pages/default.aspx,

національна бібліотека Іспанії: http://www.bne.es/es/Inicio/.

## **Завдання:**

1. Здіснити огляд сайтів зарубіжних бібліотек, які використовують асистивні технології з мультимедійною компонентою для обслуговування користувачів з особливими потребами.

2. Підготувати презентацію (до 20 слайдів) на тему «Обслуговування користувачів з особливими потребами на основі асистивних технологій с мультимедійною складовою». У презентації розкрити аспекти:

використання програмних тифлотехнічних засобів в роботі бібліотек, застосування DAISY-технологій; оптимізації сайту бібліотеки з метою спрощення сприйняття інформації користувачами з обмеженими можливостями по зору та слуху та ін.

*Література: 3, 15, 17, 19 .*

## **Самостійна робота: Інфографіка: можливості використання на бібліотечних ресурсах – 4 год.**

**Мета:** ознайомитись з особливостями застосування інфографіки у вебпроектах бібліотек.

**Ресурси:** сервіси https://www.canva.com/create/infographics/, https://creately.com/, https://infogram.com/, https://piktochart.com/, http://vizualize.me/, http://www.wordle.net/, http://visual.ly/, https://visage.co/, http://www.tagxedo.com/, https://cacoo.com/, http://www.easel.ly/.

**Завдання:**<br>1. Ознайомитись з прикладами застосування інфографіки на бібліотечних ресурсах:

- Розділ інфографіка на сайті «Центр досліджень соціальних комунікацій»: http://nbuviap.gov.ua/.

- Librariandesignshare.org:

https://librariandesignshare.org/category/infographics/

- Ebookfriendly.com: https://ebookfriendly.com/libraries-matter-libraryinfographics/.

2. Користуючись онлайн сервісами створити інфографіку за однією з тем:

- Рейтинг найбільших читаних в Україні книг (створити на основі даних за останній рік).

- Бібліотечна статистика (створити на основі даних з сайту http://profy.nplu.org/!site/statistics/s\_04.htm).

- Напрями використання мультимедійних технологій в бібліотеках.

3. Всі матеріали представити викладачу в електронному вигляді.

*Література: 4, 23.*

## **Розділ 3. Інструменти і компоненти створення мультимедійних продуктів.**

**Тема 3. Технології створення та принципи якості сайтів бібліотек. Практичне заняття: Розробка проекту колективного сайту «Мультимедійні технології в бібліотеках» – 4 год.**

**Мета:** набути навички колаборативної роботи на базі веб-технологій. **Ресурси:** платформа GoogleSites (https://sites.google.com/). **Завдання:**

1. На платформі GoogleSites зареєструвати колективний сайт за темою «Мультимедійні технології в бібліотеках». Доступ до нього (логін та пароль) повинен мати кожен студент групи.

*Реєстрацію сайту повинен здійснити один член групи, повідомивши усім присутнім логін та пароль. Після реєстрації сайту ним одночасно можуть користуватися усі присутні. В такому режимі доступними є функції додавання коментарів тощо.*

Для реєстрації сайту перейти на стартову сторінку Google (http://www.google.com.ua). У верхньому правому куті натиснути кнопку «Увійти» (Signin) або здійснити реєстрацію облікового запису Google (надає доступ до більшості продуктів Google).

За допомогою кнопки «Ще» (Even more from Google) в правому верхньому куті перейти до платформи Google sites.

Створити сайт:

- натиснути на кнопку «створити сайт» (Create), обравши класичну або оновлену версію платформи.

Після переходу у відповідне вікно:

- обрати пустий шаблон,

- обрати тему оформлення сайту (одну з представлених моделей інтерфейсу),

- сформувати адресу сайту, вказавши його коротку назву (акронім),

- обрати мову представлення інформації на сайті,

- переглянути додаткові можливості,

- в графі призначення сайту зазначити «навчальний»,

- перевірити введену інформацію та натиснути книпку «створити».

*Після реєстрації ім'я сайту буде мати вигляд: sites.google.com/site\_name*.

Після реєстрації сайту за допомогою кнопки «Налаштування» за потреби відредагувати назву сайту.

За власним бажанням, за допомогою кнопки «надання прав доступу до<br>гу / сторінки» у верхньому правому куті, встановити один сайту / сторінки» у верхньому правому куті, встановити один з пропонованих на платформі режимів доступу користувачів до сайту або окремих сторінок.

2. Колегіально обрати дизайн оформлення сайту.

3. Колегіально визначити спрямованість сайту, аудиторію користувачів, змістовне наповнення тощо.

4. Колегіально розробити структуру сайту: кількість та змістовне наповнення сторінок, розміщення панелі навігації тощо.

*Структуру сайту у вигляді схеми кожен студент повинен законспектувати.*

5. Розподілити обов'язки по роботі з дизайном сайту, напрацювання та наповнення контенту, створення форм зворотного зв'язку з користувачами та ін.

6. Створити сторінки сайту. Кожен студент повинен створити 2-3 сторінки та відповідати за їх змістовне наповнення. У той же час кожен студент має право редагувати сторінки, створені іншими членами групи.

*Важливо пам'ятати: внесення змін до контенту сторінки має відбуватись по черзі - у разі одночасної роботи на сторінці декількох користувачів збереження результатів неможливе!*

За допомогою кнопок «перехід в режим редагування поточної сторінки», «створення нової сторінки», «налаштуваня параметрів сайту/сторінки» спробувати створити нові сторінки на сайті:

- оберіть кнопку «Створити сторінку» (Create page),

- у вікні, що відкрилося введіть її назву та оберіть із списку шаблон для неї:

*веб-сторінка* (Web-page) – простий вигляд сторінки, яка має стандартні елементи форматування,

*оголошення* (Announcement) – схожа на блог, подає інформацію в хронологічному порядку, починаючи з останніх,

*картотека* (File cabinet) – дозволяє зберігати та організовувати файли з жорсткого диска Вашого комп'ютера і створює простий спосіб обміну файлами з іншими користувачами Вашого сайту,

*список* (List) – дозволяє створювати та організовувати списки інформації, які легко додавати, редагувати та знищувати, сортувати за будь-яким стовпцем.

- вкажіть місце розміщення сторінки – опція «Вибрати місце» (Select a location) передбачає її розміщення на верхньому рівні (Put page at the top level) або в якості підторінки (Put page under ...).

- натисніть кнопку «створити» та перейдіть на сайт.

7. Оформити головну сторінку сайту.

8. Продемонструвати викладачеві результати виконання завдання. *Література: 3, 7, 9.*

## **Практичне заняття: Створення сторінок сайту, наповнення контенту** – **2 год.**

**Мета:** ознайомитись з особливостями розвитку контенту сайту.

**Ресурси**: платформа Google sites (https://sites.google.com/).

#### **Завдання:**

1. Увійти на робочий сайт.

2. Здійснити налаштування макету сайту (Site Layout):

- натисніть на значок «Додаткові дії» (More actions) в правому верхньому куті вікна,

- виберіть пункт «Змінити макет сайту» (Edit site layout) та за допомогою панелі інструментів, де перераховані назви елементів сайту включіть та / або виключіть потрібні елементи сайту:

*заголовок* (Header) – дає можливість обрати висоту та вирівнювання, розмістити зображення,

*горизонтальна панель навігації* (Horizontal navigation bar) – дає можливість настроїти стиль панелі навігації та обрати сторінки сайту, які здійснюватимуть навігацію,

*бічна панель* (Sidebar) – дає можливість обрати місце розташування бічної панелі, настроїти навігацію,

*користувальницький нижній колонтитул* (Footer) – дає можливість додати й відформатувати колонтитул сайту, додавши текст, зображення, посилання, лічильник та ін.

*ширина сайту* (Site width) – дає можливість змінити ширину сайту.

Після внесення змін в макет сайту, натисніть кнопку «зберегти», потім кнопку «закрити» (Close) в правому верхньому кутку сторінки.

3. Змінити тему оформлення сайту:

- натисніть на кнопку «Додаткові дії» (More actions),

- оберіть пункт «Керування сайтом» (Manage site),

- виберіть розділ «Теми, кольори й шрифти» (Colors, and Fonts) на панелі ліворуч

- оберіть тему для сайту та після попереднього перегляду (Preview) натисніть кнопку «Зберегти».

4. Змінити кольорові рішення в обраній темі:

- виберіть «Теми, кольори й шрифти» (Colors, and Fonts) на панелі ліворуч.

- оберіть частину сайту, яка потребує налаштування:

*область змісту* (Content area) – регулює область сторінок, у якій розташована основна частина змісту сайту, форматування окремих сторінок,

*гаджети в області змісту* (Content area gadgets) – визначає зовнішній вигляд гаджетов, які додаються в основну область сторінок (наприклад, текстові поля або слайд-шоу),

*гаджети на бічній панелі* (Sidebar gadgets) – регулюється зовнішній вигляд гаджетов, які додаються на бічну панель (за умови, що вона не відключена),

*горизонтальна панель навігації* (Horizontal navigation) – регулюється зовнішній вигляд горизонтальних меню,

*заголовок сайту* (Site header) – регулюється зміст області, яка розташована у верхній частині сайту та є загальною для кожної сторінки,

*вся сторінка* (Entire page) – визначаються значення параметрів для всього сайту,

- змініть параметри налаштування обраної частини сайту

- натисніть кнопку «Зберегти».

5. Налаштувати елементи дизайну головної сторінки сайту.

- на головній сторінці сайту оберіть справа вгорі кнопку «Інші дії» (More actions) та в меню команду «Керування сайтом» (Manage site),

- зліва у вікні, що з'явилося, оберіть пункт «Теми, кольори та шрифти» (Themes, colors and fonts), визначте потрібні налаштування «фону» (Background) та «шрифту» (Text), попередньо вказавши елемент налаштування («уся сторінка» (Entire page), заголовок сайту (Site header),

область вмісту (Content area), гаджети області вмісту чи бокової панелі (Content area gadget or sidebar gadget)),

- в якості фону можна обрати «колір» (Color), або «зображення» (Image) та зображення оболонки (Wrapper image).

6. Налаштувати макет «layout» сторінок сайту:

- зайдіть в режим редактора сторінки «Редагувати сторінку» (Edit page),

- оберіть «Макет» (Layout), у контекстному меню виберіть один із шаблонів сторінки (в одну колонку, в дві колонки тощо).

- збережіть обраний макет.

7. Здійснити редагування сторінок сайту:

- перейдіть до режиму редагування натиснувши «Редагувати сторінку» (Edit page), за допомогою меню та панелі інструментів додайте будь-які тексти, об'єкти і додатки на сторінку:

*зображення* (Image): натисніть «вставка» (Insert), виберіть «зображення» (Image), завантажте файл з комп'ютера або вкажіть його URL-адресу, після додавання зображення виберіть один із пропонованих розмірів: маленький, середній, великий чи оригінальний,

*відео*: відкрийте меню «вставка» (Insert), виберіть «YouTube», додайте посилання на відео, вкажіть його назву і збережіть результат,

*веб-посилання*: виділити слово, з яким потрібно зв'язати сторінку та натисніть кнопку «посилання»(Link), у відкритому вікні оберіть вже готову сторінку, або вкажіть адресу сторінки на іншому сайті, та натиснути кнопку «ОК»,

*Google Calendar та інші об'єкти*: натисніть «вставка» (Insert), в діалоговому вікні в стовбці Google оберіть тип об'єкту Google, який хочете відобразити на сторінці сайту, натисніть кнопку «зберегти» (Save).

8. Розмістити на сторінках сайту тексти, зображення, анімацію, відео та ін.

*Література: 3, 7, 9 .*

## **Практичне заняття: Створення форм зворотнього зв'язку з користувачем – 2 год.**

**Мета:** набути навичок використання онлайн інструментів для організації зворотнього зв'язку з користувачем.

**Pecypcu:** http://creambee.ru/, http://zxing.org/w/decode.jspx, http://foxtools.ru/QR, http://webanketa.com/, http://mybb.ru/, http://modsite.net/ru/, http://www.forum2x2.ru/, http://forumbb.ru/.

#### **Завдання:**

1. Увійти на персональний робочий сайт.

2. За допомогою одного з пропонованих ресурсів (або мобільного телефону) розшифрувати та виконати завдання, закодоване в наступному QR-коді:

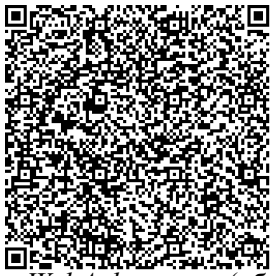

3. За допомогою ресурса *WebAnketa.com* (або будь-якого подібного) створити анкету для опитування користувачів робочого сайту. Метою її розробки може бути: оцінка дизайну та контенту сайту; створення опитувань за тематикою ресурсу; виявлення побажань щодо розвитку ресурсу тощо.

4. Розмістити анкету на боковій панелі робочого сайту. Для цього увійти в режим редагування розмітки сайту (рос. версія «*изменить макет сайта*»), активувати бокову панель та додати HTML-код за допомогою кнопки <*HTML*>.

5. За допомогою обраного сервісу ModernSite зареєструвати гостьову книгу, обравши один з пропонованих шаблонів. Або зареєструватись на одному з пропонованих сервісів та створити форум: forum2x2, mybb,

forumbb.<br>6 Увійти на персональний робочий сайт, активувати режим редагування розмітки сайту (рос. версія «изменить макет сайта»). До бокової панелі додати текстове поле, в якому розмістити посилання на гостьову книгу чи форум.

7. На форумі чи в межах гостьової книги створити декілька тем для обговорення. Розіслати запрошення на форум всім студентам академічної групи.

8. Продемонструвати викладачеві результати виконання завдання на робочому сайті.

*Література: 3, 7, 9.*

**Практичне заняття: Підготовка інструментів просування сайту – 2 год.**

**Мета:** набути навичок використання онлайн інструментів для організації банерної реклами та контролю показників відвідуваності вебресурсу.

**Ресурси:** Аrtbanner: http://www.artbanner.com.ua/generator-bannerovonlayn, HotLog:

http://hotlog.ru/newreg?pid=5884db52b6db0218fcf5f3ba162cf301.

## **Завдання:**

1. Увійти на персональний робочий сайт.

2. За допомогою сервісу Аrtbanner створити банер для робочого сайту та отримати HTML-код для його вставки.

*Інструкція по роботі з ресурсом Аrtbanner:*

ВАЖЛИВО: *Всі внесені зміни в банері відобразяться тільки після натискання кнопки "Оновити" або натисніть Ctrl + X*

*Крок 1.* У вкладці "Макет" оберіть відповідний розмір банера. Створіть потрібний фон для чого оберіть градієнт або завантажте зображення. Градієнтний фон може бути 6-ти видів з будь-якою комбінацією кольорів. Щоб завантажити картинку поставте галочку пункту «Загрузить свою картинку для фона», Натисніть кнопку «Огляд ...», оберіть необхідний файл і «Открыть» і натисніть «Закачать». У вікні, що з'явився оберіть область (частину картинки), яка буде знаходитися в банері. *Пам'ятайте:* допускаються тільки формати GIF, JPG, JPEG, PNG. Розмір файлу не повинен перевищувати більше 380 Кб.

*Крок 2.* Перейдіть на закладку "Текст". У генераторі існує можливість створення 3-х незалежних рядків тексту. Введіть необхідний текст. Вертикальним і горизонтальними лінійками відрегулюйте положення рядка на банері. Виберіть відповідний колір і розмір шрифту. Також при натисканні на кнопку «ПРИМЕР» є можливість вибрати шрифт. Літери «R» показують напрямок тексту або його нахил. Є можливість додати ефект тіні з 3 рівнями віддалення від основного тексту.

(\* Якщо виникають проблеми з кольором тексту при використанні власних фонових картинок це означає, що картинка не відповідає вимогам. Спробуйте завантажити картинку в іншому форматі).

*Крок 3.* У вкладці «Рамка» є можливість вибрати колір і товщину рамки банера. Або скасувати рамку встановивши товщину 0.

*Крок 4.* Вкладка «Эффекти» дає можливість застосувати додаткові візуальні ефекти до Вашого банеру. Або тільки до фону якщо відзначити пункт «Применить эффект только к фону».

*Крок 5.* Вкладка "Сохранить". Після завершення редагування банера перейдіть на цю закладку і впишіть посилання в полі «URL ссылка на которую должен вести баннер (пример: http://example.com)». Також оберіть спосіб видкриття посилання - в існуючому або новому вікні. Відзначте пункт «Html-код для web-страниц». Після цього натисніть кнопку "Сохранить баннер и сгенерировать код". У вікні з'явитися код банера який ви можете скопіювати і встановити собі на сайт.

3. Для встановлення банеру на робочому сайті увійти в режим редагування розмітки сайту (рос. версія "изменить макет сайта"), активувати бокову панель чи користувацький нижній колонтитул тадодати HTML-код за допомогою кнопки <HTML>. При розміщенні банеру обов'язково вказати у відкритому текстовому вигляді HTML-код,

для чого розмістити його у нижній частині обраним шрифтом розміром 6-8 кегл.

4. За допомогою електронної пошти надіслати студентам групи посилання на власний робочий сайт. Завітати на сайти всіх студентів групи, скопіювати HTML-коди банерів та розмістити на власному сайті.

5. Сгенерувати лічильник відвідувань робочого сайту, скориставшись онлайн сервісом HotLog.

#### *Інструкція по роботі з ресурсом*

*Крок 1.* Оберіть варіант лічильника, визначте його кольорове рішення.

*Крок 2.* У відповідних полях позначте: назву сайту, короткий опис, URL, оберіть категорію сайту (за бажанням участі у рейтингу), введіть капчу, заповніть данні для реєстрації акаунту, ознайомтесь з умовами використання сервісу та поставте позначку у полі «С договором-офертой согласен».

*Крок 3*. Натисніть кнопку «Добавить» та скопіюйте сгенерований HTML-код для розміщення лічильника на сайті.

6. Розмістити на робочому сайті лічильник відвідувань. Для цього увійти в режим редагування розмітки сайту (рос. версія "изменить макет сайта"), активувати бокову панель або користувацький нижній колонтитул та додати HTML-код за допомогою кнопки <HTML>.

7. Продемонструвати викладачеві результати виконання завдання на робочому сайті.

*Література: 3, 7, 9.*

#### **Самостійна робота: Порівняльний аналіз платформ Wix.com та GoogleSites – 2 год.**

**Мета:** отримати навички вибору технологічної платформи реалізації сайту.

#### **Завдання:**

1. На основі отриманого досвіду роботи з платформами Wix.com та GoogleSites здійснити їх порівняльний аналіз. Особливу увагу звернути на наступні аспекти:

- доступність платформи (фінансовий та технологічний аспекти);

- умови надання хостингу сайту;

- рівень технологічної підготовки користувача платформи;

- легкість використання платформи;
- функціональність платформи;
- переваги платформи;

- обмеження та недоліки використання платформи та ін.

2. Розробити 2 окремі інструкції використання платформ Wix.com та GoogleSites для користувачів-початківців. Розмістити їх на окремій сторінці робочого сайту.

3. Продемонструвати викладачеві результати виконання завдання. *Література: 3, 7, 9, 19.*

**Тема 4. Жанри мультимедіа продуктів, їх використання в бібліотеках.**

**Практичне заняття: Буктрейлер: особливості створення та просування – 8 год.**

**Мета:** ознайомитись з особливостями підготовки буктрейлерів та набути навичок їх створення.

**Ресурси:** сайт «Мультимедійні технології в бібліотеці»: https://sites.google.com/site/mmhdak/buktrejleri; сервіси: Animoto (http://animoto.com/), Playcast (http://www.playcast.ru/), WeVideo (https://www.wevideo.com), Prezi (http://prezi.com/).

#### **Завдання:**

1. Ознайомитись з матеріалами за темою та прикладами створення буктрейлерів на сайті в підтримку дисципліни (https://sites.google.com/site/mmhdak/buktrejleri).

2. Обрати твір для створення власного буктрейлеру.

3. Ознайомитись з особливостями різновидів буктрейлерів. Визначити характер майбутнього буктрейлеру: розповідний (презентує основу сюжету твору); атмосферний (передає основний настрій книги, стимулює читацькі емоції); концептуальний (транслює ключові ідеї та загальну смислову спрямованість твору); ігровий (міні-фільм, який має мотивуючий характер, містить риторичні питання та ін).

4. Обрати формат представлення букрейлеру: презентація; титроване слайд-шоу, анімаційне відео, рекламний ролик, музичний кліп за мотивами книги, короткометражний фільм з власним сюжетом, плейкаст або власний варіант.

5. Підбрати матеріали для створення буктрейлеру: фрагменти тексту твору; інформація про автора книги; ілюстрації з відомого чи знакового видання обраного твору; футажі з картин-екранізацій твору; фрагменти трейлерів до картин-екранізацій твору; фрагменти аудіо-спектаклей за обраним твором; статистика щодо популярності, «рейтинговості» твору, кількості екранізацій тощо; уривки з інтерв'ю з автором книги (або прототипом персонажу); відгукі читачів, відомих персон тощо.

Підібрані матеріали можуть бути представлені у вигляді: тексту, зображень, відео, анімації, аудіо-треків, інтерактивного плакату, віртуальної подорожі, QR-кодів, хмари текстів, інфографіки тощо.

6. Розробити сценарій буктрейлеру.

7. Обрати технічну основу реалізації. Основні програмні продукти:

*Microsoft PowerPoint*: програма дозволяє створювати слайд-шоу з різноманітними ефектами.

*Windows MovieMaker*: програма дозволяє обробляти відеофайли з цифрової відеокамери, створювати із зображень слайд-шоу, додавати до відео заготовки футажі, титри, звук, вирізати необхідні фрагменти і склеювати їх, створюючи при цьому ефектні переходи від фрагмента до фрагмента. Широко використовується для створення кліпів,

відеопрезентацій та обробки аматорського відео. Мінуси: одна звукова доріжка, тобто не можна одночасно завантажити два звукових файлу (музику і голос).

*Sony VegasPro 11*: один з найбільш досконалих інструментів для відео і аудіо монтажу. Vegas пропонує велику кількість відео і аудіо доріжок. Завдяки спеціальним інструментам, SonyVegas дозволяє користувачам редагувати різні параметри відео і аудіо. Програма має зручну настройку інтерфейсу, додавання великої кількості ефектів, підтримку величезної кількості форматів. У програмі зручно працювати з аудіо - можна з'єднувати дві звукові доріжки (накладати музику і голос), відокремлювати звук від відео якщо необхідно. Має велику кількість спецефектів, переходів, спецефекти «кадр в кадрі».

*Proshow Producer:* професійний продукт для створення демонстраційних відеороликів. Програма дозволяє створити ділову презентацію та інші корисні речі, пов'язані з поданням будь-якої інформації у вигляді слайд-шоу і відеороликів. ProShow Producer містить необхідні інструменти для редагування фото і відео, готові шаблони для створення презентацій, набір ефектів і багато іншого. Програма дозволяє створювати демонстраційні ролики у вигляді DVD, EXE, Flash, QuickTime і HD Video.

Основні веб-платформи та сервіси: prezi, animoto, playcast, WeVideo та ін (див. сайт «Мультимедійні технології в бібліотеці», розділ «Корисні сервіси»).

8. Змонтувати матеріали буктрейлеру на основі використання обраних програмних засобів. На останньому слайді обов'язково додати посилання на всі використані в буктрейлері матеріали згідно з нормами авторського права. За необхідністю додати титри.

9. Розмістити буктрейлер на робочому сайті (індивідуальному чи колективному). Обрати інші способи розміщення та просування буктрейлеру в мережі Інтернет.

10. Продемонструвати викладачеві та всім членам академічної групи результати виконання завдання.

*Література: 13, 27, 30.*

## **Розділ 5.**

**Тема 5. Створення мультимедійних продуктів: організаційні та технологічні аспекти**

**Практичне заняття: Підготовка віртуальної полички засобами Calameo – 2 год.**

**Мета:** отримати навички підготовки контенту віртуальних виставок.

**Ресурси**: сервіс Calameo (http://ru.calameo.com/).

**Завдання:**

1. Ознайомитись з прикладами створення віртуальних виставок на сайтах вітчизняних та зарубіжних бібліотек.

2. Визначити основні характеристики віртуальних виставок.

3. Розробити віртуальну виставку на тему «Мультимедійні технології в бібліотеках».

4. Визначити структуру, підібрати матеріали, підготувати вступну статтю.

5. Підготувати окремі файли з матеріалами – статтями, презентаціями, посібниками та ін.

6. Скориставшись сервісом Calameo завантажити підготовлені матеріали.

7. За допомогою функції сервісу «Вставить как виджет библиотеки» отримати HTML-код та розмістити віртуальну поличку на окремій сторінці робочого сайту, супроводивши її вступною статтєю.

8. Продемонструвати викладачеві результати виконання завдання. *Література: 22, 26.*

## **Самостійна робота: Створення віртуальної книжкової виставки з використанням QR-кодів – 2 год.**

**Мета:** набути навичок підготовки бібліотечних продуктів на основі QR-кодів та заходів щодо упровадження цієї технології у бібліотеках.

**Ресурси:** сервіси qrcoder.ru, qrmania.ru, keremerkan.net, linkstore.ru, addons.mozilla.org, code.google.com.

#### **Завдання:**

1. Обрати тематику віртуальної виставки. Підібрати всі необхідні матеріали.

2. Визначити формат, структуру виставки, підібрати цитування, вступні статті, ілюстративний матеріал, фрагменти книг, які будуть представлені у віртуальній виставці тощо. Здійснити аналіз підібраного матеріалу.

3. Обрати один з запропонованих сервісів генерування QR-кодів.

4. Створити QR-коди на кожну книгу, використовуючи: цитати з представлених книг; проблемне питання, на яке буде дана відповідь у книзі; рецензії на книгу; відгуки читачів про книгу; найцікавіший уривок з книги; аудіо (фрагменти з аудіоспектаклей) та відеоматеріали (фрагменти екранізацій, буктрейлери), анімацію тощо.

5. Створити окрему сторінку на власному сайті. Визначити назву віртуальної експозиції. Розмістити QR-коди та інші матеріали на сторінці персонального сайту.

6. Здійснити попередній перегляд виставки, перевірити ефективніть розшифрування QR-кодів. Здійснити редагування та виправлення помилок.

7. Оцінити ефективність виставки та продумати можливості просування виставки в віртуальному просторі.

8. Продемонструвати викладачеві результати виконання завдання. *Література: 5, 6, 22, 26.*

## **3. РОЗПОДІЛ БАЛІВ, ЩО ПРИСВОЮЮТЬСЯ СТУДЕНТАМ (див. табл.1)**

*Таблиця 1*.

#### **Розподіл балів за курсом**

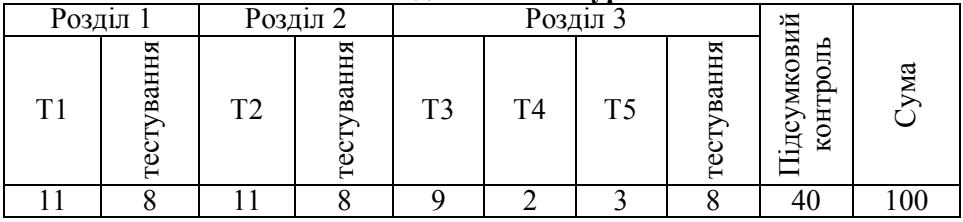

#### **Шкала оцінювання:**

90–100 балів – відмінно (А);

82–89 балів – добре (В);

74–81 бал – добре (С);

64–73 бали – задовільно (D);

60–63 балів – задовільно (Е);

35–59 балів – незадовільно з можливістю повторного складання (FX);

1–34 бали – незадовільно з обов'язковим повторним курсом (F).

#### **Підсумковий контроль – 40 балів**

Тестування 8 балів Звіт про практичну роботу 2 бали Звіт про самостійну роботу 1 бал

**Методичне забезпечення:** опорні конспекти лекцій, навчальні посібники, навчально-методичне забезпечення дисципліни, інтерактивний комплекс навчально-методичного забезпечення навчальної дисципліни (ІКНМЗД) за адресою: https://sites.google.com/site/hdakbsk/.

#### **4. СПИСОК ЛІТЕРАТУРИ Основна**

1. Шлыкова О. В. Культура мультимедиа : учеб. пособие / Моск. гос. ун-т культуры и искусств. Москва : Фаир- Пресс, 2004. 415 с.

**Додаткова**<br>**Власова** Е. Г. 2. Абашев В. В., Власова Е. Г. Цифровая картография в исследованиях литературы: опыт интерактивной карты по книге «Кама и Урал» В. И. Немировича-Данченко. URL: http://dhconf.ru/wpcontent/uploads/2017/05/DH\_PERM\_2.pdf#page=7 (дата обращения 7.02.2017).

3. Айвазян К. С., Турчин В. А. К вопросу адаптации веб-сайта библиотеки для пользователей с ограниченными возможностями здоровья // Культура и время перемен. 2017. № 1. URL:

http://timekguki.esrae.ru/pdf/2017/1(16)/241.pdf (дата обращения: 07.02.2017).

4. Берегельський А. В. Візуальний продукт у роботі інформаційноаналітичних центрів як інструмент представлення інформації. URL: http://conference.nbuv.gov.ua/report/view/id/328 (дата звернення:  $3.\overline{10.2016}$ .

5. Бондаренко В. Бібліотечне інтернет-обслуговування: стан та перспективи : монографія / наук. ред. Т. Гранчак ; НАН Укра їни, Нац. б-ка України ім. В. І. Вернадського. Київ, 2016. 276 с.

6. Бондаренко В. Мобільні технології в бібліотеці QR–код // Бібліотечний вісник. 2014. № 6. С. 28–32.

7. Взаимодействие веб-сайтов по культуре с пользователем: рекомендации / под ред. рабочей группы проекта Minerva EC «Качество, доступность и удобство работы». Москва : Центр, пик, 2010. 201 с. URL: http://nii.kemguki.ru/images/stories/publications/vzaimodeistvie\_websaitov.pdf (дата обращения: 06.08.2017).

8. Гах І. Мультимедійні технології у бібліотеці в контексті сучасних бездротових бібліотечних мереж // Наук. пр. НБУВ. 2017. № 46. С. 478– 490.

9. Грек-Тарасевич Н. Контент-менеджмент сайта: опыт Центральной научной библиотеки им. Якуба Коласа Национальной академии наук Беларуси // Бібл. вісн. 2014. № 1. С. 8–11.

10. Каптерев А. И. Информатизация культурного пространства : учебник. Москва : ФАИР-Пресс, 2004. 512 с.

11. Каптерев А. И. Мультимедиа как социокультурный феномен : учеб. пособие. Москва : Профиздат, 2002. 223 с.

12. Кислюк Л. В. Опанування мультимедійних технологій у бібліотеках України // Вісник Харківської державної академії культури. 2012. Вип. 37. С. 136-143.

13. Косачова О. Буктрейлер як ефективний медіаресурс сучасної бібліотеки // Вісник Книжкової палати. 2014. № 10. С. 15–18.

14. Крысин И. А. Разработка интернет сервиса по созданию электронного библиотечного тифло-каталога для библиотек. URL: https://www.aeterna-ufa.ru/sbornik/TN-41.pdf#page=86 (дата обращения: 07.08.2017).

15. Лесневский Ю. Ю., Лесневський Ю. Ю. Освоение технологии DAISY как актуальное направление межбиблиотечного сотрудничества Mastering DAISY Technology as a Topical Direction of Interlibrary Cooperation Опанування технології DAISY як актуальний напрямок. URL: http://www.gpntb.ru/win/inter-events/crimea2011/disk/109.pdf (дата обращения: 07.02.2017).

16. Малиновський О. Б. Мультимедійні технології опрацювання консолідованих інформаційних ресурсів // Вісн. Нац. ун-ту «Львів. політехніка». 2011. № 699: Інформаційні системи та мережі. С. 332–342.

17. Малиновський О. Мультимедійні технології в бібліотечному обслуговуванні осіб з особливими потребами // Бібліотечний вісник. 2016. № 4. С. 16–20.

18. Малиновський О. Б. Електронні бібліотеки: мультимедійна складова // Вісник Національного університету «Львівська політехніка». 2014. № 783 : Інформаційні системи та мережі. С. 450–457.

19. Мар'їна О. Ю. Бібліотека в цифровому просторі : монографія / Харків. держ. акад. культури. Харків : ХДАК, 2017. 326 с.

20. Мультимедійні ресурси в інформаційному обслуговуванні користувачів бібліотек / Н. Е Кунанець та ін. // Бібліотекознавство. Документознавство. Інформологія. 2015. № 4. С. 35-44.

21. Мультимедійні технології та засоби навчання : навчальний посібник / А. М. Гуржій та ін.; за ред. академіка НАПН України А. М. Гуржія. Вінниця : Нілан-ЛТД, 2017. 556 с.

22. Мягкоход Л. Виртуальные выставки: технология создания (акмеологическое консультирование). URL: http://ipk.68edu.ru/consult/ oir/627-biblvist.html. (дата обращения: 07.02.2017).

23. Онлайн-ресурси для створення інфографіки: практична інструкція / Упр. культури, національностей, релігій та туризму Хмельниц. облдержадмін.; ХОУНБ ім. М. Островського. Хмельницький, 2016. 12 с.

24. Ржеуський А. Безкоштовні веб-сервіси для створення бібліотечних мультимедійних продуктів: порівняльний аналіз. Бібліотечний вісник. 2017. № 1. – С. 17–26.

25. Ржеуський А., Кунанець Н., Соціокомунікаційні канали передавання інформації в електронних бібліотеках // Бібліотечний вісник. 2014. № 5. С. 3-7.

26. Сокуренко Е. Шаг навстречу «облаку». Информационномультимедийные технологии в современной библиотеке: вектор развития // Библиополе. 2013. № 5. № 12–15.

27. Шевцова Н. В. Отечественные буктрейлеры: проблема эффективности коммуникативной тактики // Вестник ЧелГУ. 2013. №22 (313). URL: http://cyberleninka.ru/article/n/otechestvennye-buktreyleryproblema-effektivnosti-kommunikativnoy-taktiki (дата обращения: 07.02.2017).

28. Шемаєва Г. В. Електронні ресурси бібліотек України в системі наукових комунікацій : монографія / Харків. держ. акад. культури. Харків : ХДАК, 2008. 289 с.

29. Юрик И. Новые форматы работы библиотек в XXI веке: прогнозы и тренды. URL: http://rep.bntu.by/bitstream/handle/data/23936/C.%2014- 17.pdf?sequence=1 (дата обращения: 17.09.2016).

30. Якина Л. Н. Буктрейлер культурное явление? // Человек в мире культуры. 2014.  $N_2 \in \mathbb{R}$ . URL: http://cyberleninka.ru/article/n/buktreylerkulturnoe-yavlenie (дата обращения: 07.02.2017).

**Акаунт** – обліковий запис, який містить відомості, що користувач повідомляє про себе деякій комп'ютерній системі.

**Банер –** статичне або динамічне зображення, що розміщується на сторінках сайту з метою просування, зв'язування.

**Блог** (англ. web Log) – різновид сайту, що час від часу наповнюється новою інформацією, яка представлена в хронологічному порядку.

**Веб-сайт** (Web Site) – сукупність логічно пов'язаних веб-сторінок.

**Веб-сторінка** – самостійна частина сайту; документ, що має унікальну адресу (URL).

**Віджет** (англ. widget) – графічний елемент інтерфейсу, що використовує дані з зовнішнього сайту та виконує одну стандартну дію, пов'язану з візуалізацією.

**Віртуальна виставка** – публічна демонстрація в мережі Інтернет за допомогою засобів web-технологій віртуальних образів спеціально підібраних і систематизованих творів друку і інших носіїв інформації, а також загальнодоступних електронних ресурсів, рекомендованих видаленим користувачам бібліотеки для огляду, ознайомлення і використання.

**Віртуальна екскурсія** – організована підбірка фото та відео зображень, що може супроводжуватись текстовим або аудіо супроводом та засобами навігації.

**Віртуальна панорама** – 3D-зображення, зібране спеціальним програмним забезпеченням з безлічі окремих кадрів, що дозволяє передати повний об'єм та розміри будь-якого об'єкту віртуальному користувачеві.

**Віртуальна реальність** – тривимірне середовище, що генерується за допомогою комп'ютера, з яким користувач може взаємодіяти, повністю або частково в нього занурюючись.

**Віртуальний тур** – інтерактивний засіб презентації об'єкта, який створює у глядача повне відчуття присутності.

**Гео-інформаційні сервіси** – сервіси, що дозволяють працювати з картами світу та окремих країн, регіонів, міст і спільно розміщувати інформацію, відзначати місця, створювати коментарі.

**Гіпермедіа** – інтерактивне мультимедіа, в якому користувачеві надається структура пов'язаних елементів мультимедіа, які він може послідовно вибирати; тобто це розширення поняття гіпертекст на мультимедійні види організації структур записів даних.

**Гіперпосилання** (англ. нyperlink) – слово або зображення в електронному документі, що утримують посилання на інші файли.

**Гіпертекст** (англ. нypertext) – електронний текст, що містить у своїй структурі посилання на адреси інших файлів.

**Інтерфейс** – сполучення засобів об'єктів інформатики, в якому всі інформаційні, логічні, фізичні параметри відповідають попередньо

виробленим угодами (стандартизованим протоколам) для забезпечення програмно-апаратної і ергономічної сумісності.

**Інфографіка** – графічний спосіб подачі інформації, даних і знань; дозволяє поєднувати текст і графіку з наміром викласти ту чи іншу інформацію, донести той чи інший факт, організувати великі обсяги інформації, більш наочно показати співвідношення предметів, фактів у часі та просторі, а також продемонструвати тенденції.

**Ко-браузинг** (англ. сollaborative browsing, сo-browsing) – можливість спільного перегляду веб-сторінок.

**Контент** (англ. сontent) – змістовне наповнення електронних ресурсів, наприклад, веб-сайтів.

**Лінійне мультимедіа** – найпростіша форма подання безлічі елементів мультимедіа, коли користувач може виконувати тільки пасивний перегляд елементів мультимедіа, а послідовність перегляду елементів мультимедіа визначається сценарієм.

**Мультимедіа** – множинні інформаційні середовища – інтерфейси, що забезпечують введення / виведення інформації різних типів у комп'ютер, комп'ютерне створення, переробку і відображення інформації різних рівнів і структури для сприйняття різними органами почуттів людини одночасно.

**Мультимед́ійне електр́онне вид́ання** – електронне видання, що містить систематизований науковий матеріал із навчальної дисципліни, пройшло редакційно-видавничу обробку, поєднує статичну (текст, графіку) та динамічну інформацію різних типів (мову, музику, відеофрагменти, анімацію тощо), впливає одночасно на декілька органів чуття реципієнта, має власну нелінійну структуру.

**Мультимедійний інтернет-ресурс** – інтернет-ресурс, в якому основна інформація представлена у вигляді мультимедіа. Для нього характерни: інтеграція різних видів інформації (текстової, звукової, графічної, анімаційної, відео та ін.); висока ступінь наочності матеріалів; зниження рівня інтелектуально-психологічного бар'єру між користувачем та інформаційним технологічним процесом.

**Мультимедійні технології** – сукупність сучасних засобів аудіо- теле-, візуальних і віртуальних комунікацій, що використовуються в процесі організації, планування і управління різних видів діяльності.

**Нелінійне (інтерактивне) мультимедіа** – форма подання безлічі елементів мультимедіа, в якій користувачеві надана можливість вибору та управління елементами в режимі діалогу.

**Підкастинг** (англ. podcasting, broadcasting) – спосіб публікації медіапотоків: аудіо та відеофайлів (підкастів) в мережі Інтернет.

**Портал** (англ. рortal) – сайт, організований як багаторівневе об'єднання різних ресурсів та сервісів, оновлення яких відбувається в реальному часі.

**Синдикація контенту** – процедура, завдяки якій зміст сайту (частково або повністю) стає доступним для публікації на інших ресурсах; іншими словами веб-синдикація означає створення доступних з сайту веб-потоків.

**Тег** (англ. тags) – ключове слово, що характеризує об'єкт та дозволяє пришвидшити пошук необхідного контенту і категоризувати його.

**Телеконфере́нція** (англ. тeleconference) – вид заходу, в якому групова комунікація здійснюється між територіально розподіленими учасниками за допомогою технічних засобів. Приклади: телефонна<br>конференція, аудіоконференція, чат, поштові конференції, конференція, аудіоконференція, чат, поштові конференції, відеоконференції та ін.

**Технологія** – сукупність найбільш доцільних прийомів, способів, процедур реалізації функцій системи, спрямованих на підвищення ефективності процесу і досягнення бажаних результатів.

**Хмарні технології** (англ. сloud сomputing) – технології, що уможливлюють віддалену обробку та зберігання даних; дозволяють споживачам використовувати програми без установки та доступу до особистих файлів з будь якого комп'ютера, що має доступ в Інтернет.

**Хостинг** (англ. нosting, web-hosting, сollocation) – розміщення Вебсайту на зовнішньому сервері.

**Feedburner** – сервіс керування RSS-потоками, який виконує різноманітні функції по урізноманітненню посилань, підрахунку кількості читачів, реклами у RSS та ін.

**Mashup** – веб-додаток або сервіс, що поєднує дані з декількох джерел в один інтегрований інструмент; наприклад Google Maps.

**QR-код** (англ. quick response) – матричний штрих код, який дозволяє кодувати/декодувати тексти розміром до 2Кб.

**RSS** (англ. Rich SIte Summary) – технологія, що дозволяє оперативно отримувати новини з сайтів за допомогою спеціальних програм/сервісівагрегаторів.

**RSS агрегатор** – програмне забезпечення (або онлайновий сервіс), що дозволяє користувачеві читати оновлення відповідного блогу.

**Wiki** – веб-сервіси, що дозволяють спільно редагувати документи кількома користувачам.

## **6. КОНТРОЛЬНІ ПИТАННЯ З ДИСЦИПЛІНИ**

1. Мультимедіа: основні поняття, можливості, сфери використання.

2. Мультимедіа як культурологічний та соціальний феномен.

3. Історичні віхи становлення мультимедійних технологій.

4. Характеристика соціально-інформаційної ситуації виникнення мультимедійних технологій.

5. Визначення поняття «мультимедіа технології»: дефініції та підходи.

6. Формула мультимедійних технологій: характеристика складових.

7. Принципи та можливості мультимедіа технологій у представленні інформації.

8. Альтернативні режими подання інформації: графіка, інфографіка, ментальні карти.

9. Мультимедійні продукти: типи, види, характеристика.

10. Характеристика жанрів мультимедіа продуктів.

11. Організаційно-технологічні аспекти створення мультимедіа продуктів.

12. Технологічна схема створення мультимедіа продукту.

13. Проблеми та напрями впровадження мультимедіа технологій в практику бібліотек.

14. Роль бібліотек у формуванні та використанні мультимедійних продуктів та послуг.

15. Використання мультимедіа в бібліотеках: напрями, умови.

16. Мультимедійні видання у структурі бібліотечного фонду.

17. Підготовка мультимедійних продуктів в бібліотеках.

18. Організація обслуговування мультимедійними продуктами в бібліотеках.

19. Підготовка презентації: характеристика, специфіка використання в бібліотечній діяльності.

20. Мережеві мультимедійні продукти: призначення та організація обслуговування у бібліотеках.

21. Сайт бібліотеки як мультимедіа продукт.

22. Етапи розробки сайту бібліотеки.

23. Бібліотечні сайти та портали: характеристика контенту, асортимент мультимедіа ресурсів.

24. Сайт бібліотеки – призначення, вимоги до контенту та дизайну.

25. Принципи якості сайтів бібліотек.

26. Принципи та засоби створення відеоматеріалів.

27. Підкастинг: поняття, особливості застосування у бібліотечній діяльності.

28. Принципи та засоби створення буктрейлерів.

29. Технології створення та просування в мережі мультимедійних продуктів: загальна характеристика.

30. Онлайн-сервіси та середовища для публікації мультимедійних матеріалів: характеристика, критерії вибору.

## **7. ТЕМАТИКА НАУКОВИХ І ДИПЛОМНИХ РОБІТ**

1. Мультимедіа як соціокультурний феномен.

2. Феномен мультимедіа в епоху цифрової культури.

3. Мультимедійні бібліотечні продукти в підтримку та просування читання.

4. Використання геоінформаційних систем у процесах створення карт новинної інформації.

5. Застосування мультимедійних асистивних технологій у процесах обслуговування користувачів бібліотек.

6. Особливості та методи управління мультимедійним контентом бібліотечних ресурсів.

7. Розвиток мобільних застосунків бібліотек: зарубіжний та вітчизняний досвід.

8. «Емоційний» дизайн сайту бібліотеки.

9. Інфографіка як інструмент візуалізації інформації в бібліотечних проектах.

10. Мультимедійна складова електронних бібліотек: зарубіжний досвід.

#### **8. ТЕСТОВІ ЗАВДАННЯ ДО РОЗДІЛІВ.**

#### **Розділ 1. Загальна характеристка ММТ.**

1. Обґрунтуйте поняття «Мультимедіа».

2. Оберіть правильне твердження. Мультимедіа – це ...

а) об'єднання в одному документі звукової, музичної та відеоінформації, з метою імітації впливу реального світу на органи чуття;

б) комплекс програмних і апаратних засобів, спрямованих на роботу в діалоговому режимі з різнорідними даними (графікою, текстом, звуком, відео), організованими у вигляді єдиного інформаційного середовища;

в) сума технологій, що дозволяють комп'ютеру вводити, обробляти, зберігати, передавати і відображати такі типи даних, як текст, графіка, анімація, оцифровані нерухомі зображення, відео, звук, мова;

г) система, що працює з комбінацією графіки, звуку, відео й анімації.

3. Дайте правильну відповідь у вигляді комбінації цифр та букв.

- а) гіпертекст;
- б) гіпермедіа;

в) мультимедіа;

1) система роботи з комбінаціями текстових матеріалів;

2) система, що працює з комбінацією графіки, звуку, відео, анімації;

3) сукупність різних типів інформації – тексту, мови, зображень, анімації, відео.

4. Встановіть послідовність розвитку:

а) мультимедіа;

б) гіпермедіа;

в) гіпертекст;

5. Інтерaктивнa технологія, що дозволяє одночасно проводити оперaції зі статичними зображеннями, відеофрагментами, грaфічними обрaзaми, мовним та звуковим супроводом це:

а) візуалізація;

б) анімація;

в) мультімeдіа;

г) гіпертекст.

6. До лінійних мультимедіа можна віднести:

а) кінофільм;

б) комп'ютерна гра;

в) презентація, записана на носії;

г) презентація, що транслюється;

ґ) інтерактивна книга;

д) аудіокнига.

7. До нелінійних мультимедіа можна віднести:

а) кінофільм;

б) комп'ютерна гра;

в) презентація, записана на носії;

г) презентація, що транслюється;

ґ) інтерактивна книга;

д) аудіокнига.

8. Нелінійний спосіб представлення мультимедійних даних також має назву:

а) гіпертекст;

б) гипермедіа;

в) мультимедіа;

г) усі відповіді вірні.

9. Дайте правильну відповідь у вигляді комбінації цифр та букв.

У досконалій мультимедійній презентації:

а) зміст, глибина й об'єм інформації

б) слайди презентації

в) матеріали для зорового ряду

г) текстові матеріали

1) мають містити тільки основні моменти теми (загальні визначення, схеми, анімаційні та відео фрагменти, що відображають сутність презентованого явища);

2) виключають наявність дальніх планів і дрібних деталей;

3) повинні відповідати пізнавальним можливостям користувачів, враховувати їх інтелектуальну підготовку і вікові особливості;

4) виключають наявність скролінгу чи кнопки переходу від екрану до екрану.

10. До сервісів цифрової публікацій можна віднести:

а) Google Docs;

б) Сalameo;

в) DefView;

г) Slideshare;

ґ) усі відповіді вірні.

## **Розділ 2. Основні аспекти розвитку ММТ в інформаційних системах.**

1. Обгрунтуйте поняття «мультимедіа» як соціокультурний феномен.

2. Окресліть основні напрями застосування мультимедійних технологій в бібліотечно-інформаційній сфері діяльності.

3. Визначте особливості обслуговування мультимедійними продуктами користувачів бібліотек.

4. Завершіть фразу. Мультимедійні засоби в бібліотеці дозволяють:

а) підвищити …

б) стимулювати …

в) реалізувати …

г) створити …

ґ) організувати …

5. Обгрунтуйте особливості взаємодії на основі ММТ системи «бібліотека – користувач».

6. Edutainment – термін, що позначає:

а) ігрове навчання;

б) поєднання методів освіти та мультимедійних розваг;

в) колективна інтелектуально-пізнавальна ігрова комунікація;

г) усі відповіді вірні.

7. Дайте правильну відповідь у вигляді комбінації цифр та букв.

а) організована підбірка фото та відео зображень, що може супроводжуватись текстовим або аудіо супроводом та засобами навігації;

б) 3D-зображення, зібране спеціальним програмним забезпеченням з безлічі окремих кадрів, що дозволяє передати повний об'єм та розміри будь-якого об'єкту віртуальному користувачеві;

в) інтерактивний засіб презентації об'єкта, який створює у глядача повне відчуття присутності

1) віртуальна екскурсія;

2) віртуальний тур;

3) віртуальна панорама.

8. До асистивних технологій з мультимедійною складовою, які використовують бібліотеки на власних сайтах, можна віднести:

а) тифло-каталог;

б) тренажер Брайля;

в) інтерактивні ігри;

г) професійний перекладач жестової мови;

д) мультимедійний гід;

ґ) DAISY.

9. Дайте визначення поняттю віртуальний музей книги.

10. Дайте правильну відповідь у вигляді комбінації цифр та букв. Основними видами віртуальних музеїв є:

а) віртуальні експозиційні галереї чи окремі тематичні виставки,

б) музеї віртуального мистецтва (net-art),

в) віртуальні музеї «другого покоління»,

1) які є сукупністю візуальних та акустичних образів, анімації, тексту, графіки, алгоритмізованої естетичної взаємодії різного роду додатків і програм, що втілюють авторський задум;

2) що є цифровими аналогами реальних експозиційних залів, колекцій та виставок відповідного музею (вони репрезентовані на вебсайті цього музею);

3) створені шляхом суміщення масштабних міжмузейних колекцій та експозиційних галерей; поєднують у собі цифрові зображення реальних пам'яток, що зберігаються й експонуються у різних музеях по всьому світові.

## **Розділ 3. Інструменти і компоненти створення мультимедійних продуктів.**

1. Дайте визначення поняттю сайт.

2. Перерахуйте основні принципи ефективності сайту бібліотеки.

3. Оберіть вірне та встановіть послідовність створення сайтів:

а) тестування сайту;

б) наповнення контенту сайту;

в) створення дизайн-макету веб-сайту;

г) підготовка зменшених копій сторінок сайту;

ґ) запозичення текстового та графічного матеріалу з інших сайтів;

д) визначення цілей веб-сайту та його позиціювання;

е) перелінкування сайту зі сторонніми ресурсами;

є) розміщення сайту в мережі Інтернет;

ж) реєстрація сайту в каталогах і пошукових системах;

з) вибір хостингу для сайту;

и) вибір конструктору сайту;

і) програмування сайту;

ї) просування сайту;

й) оновлення сайту;

к) верстка сайту;

л) роздрук вмісту сайту у вигляді брошури;

м) оптимізація сайту;

н) створення технічного завдання.

4. Система управління контентом сайту це:

а) інструментарій призначений для зручного наповнення та подальшого управління вмістом сайту;

б) інформаційна система або спеціальна комп'ютерна програма, яка створена для організації зручної роботи з інформаційним наповненням;

в) технологічна система для забезпечення циклу життя;

г) усі відповіді вірні.

5. До систем управління контентом можна віднести:

а) ModernSite;

б) Joomla;

в) Moodle;

г) Drupal;

ґ) усі відповіді вірні.

6) Конструкторами сайтів є:

а) Magento;

б) GoogleSites;

- в) WordPress;
- г) Wix.com.

7. Синдикація контенту це:

а) процес, який відкриває доступ до матеріалів сайту, роблячи їх доступними для повторного використання;

б) веб-додаток, що надає доступ до матеріалів сайту, роблячи їх доступними для повторного використання;

в) технологія, яка надає доступ до матеріалів сайту, роблячи їх доступними для повторного використання;

г) усі відповіді вірні.

8. Використання банерної реклами для бібліотеки є засобом:

а) підвищення попиту на послуги, що надаються бібліотекою;

б) формування позитивного іміджу бібліотеки серед читачів;

в) підвищення власного рейтингу в системах банерних обмінів;

г) залучення відвідувачів на сторінки Веб-сайту.

9. Використовуючи сервіс Hotlog можна отримати дані по:

а) цитування даної сторінки на інших Веб-сайтах;

б) кількості відвідувань веб-сторінки;

в) тривалості існування веб-сторінки в даній редакції;

г) унікальності контенту веб-сторінки.

10) Навігація по сайту це:

а) механізм, який дозволяє відвідувачеві знайти потрібну інформацію;

б) спирається на логічну структуру сайту і допомагає користувачеві швидко по ній переміщуватись;

в) вірні перша та друга відповіді;

г) складається з системи ієрархічних меню.

11. Визначте основні ознаки якості мультимедійного продукту.

12. Окресліть асортимент мультимедійних продуктів бібліотек.

13. Розкрийте технологічну схему створення мультимедійного продукту.

14. Перерахуйте складові успіху використання інфографіки в мультимедійній продукції бібліотек.

15. Перший буктрейлер з'явився у світі:

а) 1996 р.;

- б) 2000 р.;
- в) 2002 р.;
- г) 2005 р.;
- д) 2009 р.

16. Буктрейлер це:

а) візуальний твір;

б) засіб просування видавничої продукції;

в) назва торгової марки та найменування продукції;

г) невеликий відеоролик, який складається з коротких і зазвичай найбільш видовищних фрагментів фільму.

17. Дайте правильну відповідь у вигляді комбінації цифр та букв.

Реалізація моделі віртуальної виставки можлива но основі використання сервісу:

- а) віртуальна виставка «стрічка часу»;
- б) віртуальна виставка однієї книги;
- в) віртуальна книжкова полиця;
- г) віртуальна виставка-подорож;
- ґ) віртуальна виставка-презентація;

д) віртуальна виставка зі звуковим супроводом.

- 1) Popplet;
- 2) Timetoast;
- 3) Playcast;
- 4) Prezi;
- 5) Calaméo;
- 6) Maps.google.

18. Які з наведених технологій є аналогами віртуальної екскурсії:

а) віртуальний тур;

б) віртуальна панорама;

в) віртуальна виставка;

г) віртуальна подорож;

ґ) усі відповіді вірні.

19. Mashup-додатки це:<br>а) веб-додаток, який

забезпечує об'єднання та доставку інформаційного контенту;

б) веб-додаток, що об'єднує вміст з декількох джерел в один інтегрований інструмент;

в) веб-додаток, що інтегрує вміст або сервіси декількох сайтів в єдиний контент;

г) усі відповіді вірні.

20. Дайте правильну відповідь у вигляді комбінації цифр та букв. QR-код містить:

- а) 7089;
- б) 4296;
- в) 1817;
- г) 2953.

1) цифри;

- 2) цифри та букви;
- 3) двійковий код;
- 4) ієрогліфи.

*Навчальне видання*

# **МУЛЬТИМЕДІЙНІ ТЕХНОЛОГІЇ В БІБЛІОТЕКАХ**

Програма та навчально-методичні матеріали до курсу для студентів спеціальності 029. «Інформаційна, бібліотечна та архівна справа»

## **МАР'ЇНА Олена Юріївна**,

канд. наук із соц. комунікацій, доцент кафедри інформаційної, бібліотечної та архівної справи

## **ШЕМАЄВА Ганна Василівна**,

д-р н. із соц. ком., професор кафедри кафедри інформаційної, бібліотечної та архівної справи

Друкується в авторській редакції

Комп'ютерний набір та верстка *Мар'їна Олена Юріївна*

План 2017 Підписано до друку Формат 60х84 1/16 Гарнітура «Times». Папір для мн. ап. Друк. ризограф. Ум. друк. арк. Обл.-вид.арк. Тираж . Зам. №

ХДАК, 61057, Харків – 57, Бурсацький спуск, 4